# **DiskVerU Vers. 1.1 Stand 26.06.2011**

Das Programm **D**isk(etten)**V**er(waltung)**U**(USB-Stick) ist dafür konzipiert, auf einfache Art und Weise USB-Sticks im AC1-MonitorModus (also außerhalb CP/M) zu verwalten.

DiskVerU wurde von R. Hänsel entwickelt und stellt eine Eigenentwicklung im DiskVer Outfit dar.

## **DiskVerU 1.1 kann :**

- Unterstützung FAT16 und FAT32 formatierte USB Sticks bis 8GB (getestet),  $\bullet$
- Unterstützung von externen Festplatten !! (am rechten Port),  $\bullet$
- Datenaustausch im **PC kompatiblen !!** Dateiformat mit 8+3 Namen,  $\bullet$
- Speichern und Laden von Dateien im Adressbereich von z.Zt. 1900-EFFFH,  $\bullet$
- Basicprogramme und Quelltexte werden automatisch erkannt,  $\bullet$
- Dateien löschen und umbenennen,  $\bullet$
- DiskVerU gibt es in 2 Versionen, die Minimalversion F000H und die Version E000H, Die  $\bullet$ Version F000H hat weniger Dateipuffer und ist damit 4k kleiner, als Version E000H.

## **Voraussetzungen für DiskVerU:**

- USB-Controller mit PIO an Port FCH..FFH und VDIP1 oder VDIP2 Modul
- Firmware Version 3.68 im VDIP Modul (Update siehe weiter unten)  $\bullet$
- AC1 SCCH Monitor ab V8.x
- DiskVerU läuft z.Zt. nur im RAM ! (braucht den Speicherbereich F000... FFFFH als RAM
- DiskVerU kann keine Programme in den Bereich ab F000H laden, weil es sich dann quasi selbst überschreiben würde. Daran arbeite ich noch  $\odot$ .

\*\*

Nach Laden wird DiskVerU aus dem Monitor per Kennbuchstabe "d" gestartet. AC1-2010 User müssen aufgrund des Monitors "J F000 CR" verwenden, weil der Monitor nicht den gesamten RAM nach Kennbuchstaben durchsucht.

Beim Programmstart wird zuerst auf das Vorhandensein der USB-PIO geprüft und danach das VDIP Modul gestartet und synchronisiert. Dies dauert ein paar Sekunden und wird durch eine Ausschrift und ein Statuszeichen angezeigt. Anschliessend wird der Stick eingelesen.

#### Der Stick muss dabei beim VDIP2 Modul ZWINGEND im rechten Port stecken !!

DiskVerU ist menügesteuert und selbsterläuternd. Im rechten Fenster werden die auf dem Stick gespeicherten Dateien angezeigt und die markierte Datei ist **INVERS** und mit einem ">" hervorgehoben. Im linken Bereich sind die verfügbaren Menübefehle invers hervorgehoben.

Im rechten Fenster werden **die im Hauptverzeichnis** des Sticks (oder HD) gespeicherten Dateien mit ihrem **8+3 MSDOS-Namen** (NAME.EXT) und der Dateigröße (hexdezimal und dezimal) angezeigt.

Mögliche Unterverzeichnisse und darin enthaltene Dateien werden NICHT angezeigt ! Es ist geplant das mal zu integrieren, erscheint aber erstmal nicht notwendig, um den Code klein zu halten.

Im Gegensatz zur gewohnten Anzeige von Anfangs- Ende- Startadresse und CRC-Summe aus anderen DiskVer Versionen, ist dies bei DiskVerU leider noch nicht möglich.

Das liegt daran, das es auf einem USB-Stick keinen reservierten Bereich für das Inhaltsverzeichnis gibt. Es wäre zwar möglich, eine Datei mit dem Inhaltsverzeichnis mit auf dem Stick zu speichern, aber auf dem PC würde das dann NICHT genutzt und aktualisiert werden.

Die wesentlich bessere Lösung wäre die Nutzung des "neuen" AC1 Dateiformates. Da wird vor jeder Datei (wie bei den KC's auch) ein 128Byte Header mit genau den Angaben zum Programm gespeichert.

Das ist jedoch noch in keinem DiskVer Programm drin, weil nicht klar ist, wer das nutzen würde. Ich persönlich kann mit der aktuellen Variante gut leben.

In DiskVerU (E000H) sind maximal 7 Seiten x 16 Einträge = 112 Dateien anzeig- und speicherbar. In DiskVerU (F000H) sind es aus Speicherplatzgründen nur 48 Dateien.

Wurde eine Funktion versehentlich gewählt, so kann diese meist mit Ctrl+C abgebrochen werden. Die Menübefehle sind eigentlich selbsterklärend. Deshalb hier nur einige wenige Details.

# **J Jump**

Springt zur (nachfolgend einzugebenden) Adresse.

### **V, R Vorwärts/Rückwärts**

Es stehen insgesamt 7 Seiten zu je 16 Einträgen zur Verfügung. Mit diesen Funktionen kann zwischen den Seiten geblättert werden.

#### **G Gesamtinhalt**

Hiermit werden alle (max.112) Programme mit abgekürztem Dateiname angezeigt. Das hilft beim Auffinden (der Seite) eines bestimmten Programms.

#### **S Save**

Beim Speichern ist zunächst ein Dateityp anzugeben. DiskVerU bietet:

(P)= ausführbares Programm

- (B)= Basic-Programm (SCCH-Grafik-Sound-Basic 3.2)
- (Q)= Quelle (EDAS\*4 oder EDAS\*E)

Wird nur die <Enter>-Taste beträgt, so wird der Typ "P" angenommen.

Die weiter abgefragten Daten hängen vom gewählten Datentyp ab.

- Ausführbare Programme sind mit Anfangs-, End- und Startadresse anzugeben.
- Bei BASIC werden alle Angaben automatisch ermittelt !!
- Quellen setzen die zugehörige Anwendung (EDAS) voraus. Auch genügt die Angabe der Startadresse.

In allen Fällen ist ein sinnvoller Dateiname anzugeben. Dessen Länge darf maximal 8 Zeichen + Extent z.B. MONITOR.BIN sein. Dabei werden Leerzeichen ignoriert !!

#### **L Laden**

Per Kursortasten und ggf. einer Seitenumschaltung mit den Tasten (V)orwärts und (R)ückwärts wird das gewünschte Programm markiert. Mit der Taste (L) erscheint eine Aufforderung zur Eingabe der Anfangs-(Lade-)adresse. Wird hier nur die <Enter>-Taste betätigt, so wird die Adresse 2000H bzw. bei Basic 6000H verwendet. Andernfalls besteht die Möglichkeit, das Programm an eine andere Stelle im Speicher zu laden. Die weiteren Aktivitäten sind von der eingestellten Option abhängig:

## **DiskVerU Vers. 1.1 Stand 26.06.2011**

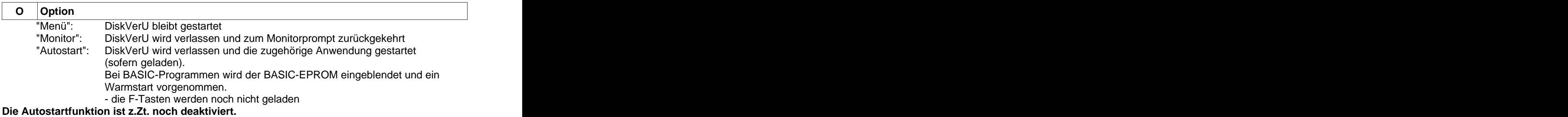

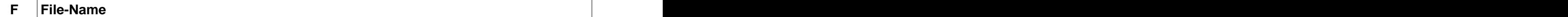

Mit dieser Funktionen können Dateien umbenannt werden.

### **M Monitor**

Verlassen von DiskVerU und Rückkehr zum Monitor (Kommandoschleife).

## **Besonderheiten:**

- Neue Einträge werden beim Speichern immer hinten angehängt, die Plätze von gelöschten also nicht belegt.
- Eine Sortierung erfolgt nicht. Die Programme erscheinen in der Reihenfolge, in der sie abgespeichert werden.
- Das Programm merkt sich für die Dauer der Sitzung die eingestellte "Option"  $\bullet$